## **USOS Y ABUSOS DEL ADOBE PHOTOSHOP EN EL ANÁLISIS DOCUMENTOSCÓPICO**

**Alberto Angoso García** (\*)

*Fecha de publicación: 01/07/2012*

Hablando hace tiempo con mi amigo Jesús Barrón, me comentaba este la improcedencia en el método de algunos profesionales que analizaban las tintas a través del programa informático Adobe Photoshop, sin más cuidado que las herramientas de software facilitadas por el mismo Programa. Y lo cierto es que no podemos sino colegir con esta opinión. El Adobe Photoshop es un extraordinario programa de tratamiento de imágenes con grandes aplicaciones para exponer los fenómenos documentales que vamos a describir en nuestro informe. Pero emplearlo como sistema de de análisis y de verificación de los fenómenos documentoscópicos, sin el auxilio de otras herramientas, es científicamente inadmisible.

En el caso concreto de la identificación de tintas manuscritas o tipográficas, el experto no puede realizar un análisis exhaustivo de tales fenómenos a través de una imagen obtenida por un scanner convencional (por muy alta que sea la gama de resolución o el número de píxeles por unidad de superficie) debido a que tal instrumento emplea una haz de luz blanca muy potente que satura todos los elementos de una manera global y enteramente indiscriminada, obviando y soslayando todas aquellas propiedades que pudieran tener los componentes y aglutinantes de la tinta. Amén de lo dicho, extraer las muestras en condiciones lo más próximas a la realidad no siempre es sencillo –sobre todo con tintas excesivamente reflectantes-, y exige unos conocimientos profundos y completos acerca de las herramientas que posibilitan el escanneado (contraste, nitidez, luz de fondo, corrección de grano, difuminado, etc).

 $\overline{a}$ 

**<sup>(\*)</sup>** Psicólogo especializado en Neuropsicología. Profesor de Grafística y Documentoscopia en la Universidad de Salamanca. [albertoangoso@terra.es](mailto:albertoangoso@terra.es)

Otra objeción, mucho más importante que la anterior, es que al igual que otras muchas entidades físicas materiales, las tintas están continuamente absorbiendo y reflejando diversas energías electromagnéticas en virtud de las cuales se saturan de un tono de color y adquieren un brillo determinado. Es decir, nuestro análisis se realiza sobre un compuesto material que puede reaccionar de muy diversos modos ante las diversas radiaciones a las que lo expongamos. No es un objeto estático e inmóvil, sino que se encuentra en estado de permanente interacción dinámica con las energías del medio externo (la luz), parte de las cuales percibimos al ser reflejadas y a las que denominamos coloquialmente como "el color o el tono de la tinta", el color de las cosas.

Al analizar las tintas con el programa informático lo que tenemos en realidad es una parte de la radiación excedente que el dispositivo ha transducido -a través de un código binario- a un sistema de colores RGB, que es el que emplea nuestro monitor y nuestro televisor para representarnos las imágenes en color. Este sistema RGB se basa en la creación de todos los colores a partir de los tres colores primarios (rojo, verde y azul), bandas de radiaciones espectrales que son las únicas que nosotros captamos por medio de nuestro sistema visual. El resto de los colores nuestro sistema sensorial los interpreta a través del grado en que se combinan estos tres rangos de frecuencias (longitudes aproximadas de 480, 530, y 700 nanómetros) ya que nuestro sistema retiniano no tiene receptores específicos para captar otras longitudes de la banda espectral. Sí, así es aunque se extrañe, ¡quien le iba a decir, con lo bonito que le parece el tono naranja de su flamante coche, que tal color su cerebro lo compone a partir de los receptores retinianos para el rojo y el verde!

Al analizar una tinta con un programa informático de tratamiento de imágenes lo que ocurre es que lisa y llanamente no estamos analizando la tinta, lo que en realidad estamos analizando es la transducción al código RGB de un tono determinado captado por nuestro scanner o nuestra máquina digital. Coja una lupa de unos 10 aumentos, encienda la pantalla del ordenador, ponga un fondo blanco y mire través de la lupa, lo más probable es que contemple algo similar a lo que vemos en la imagen 1. Tanto si su pantalla de ordenador es de plasma, como de micro-leds o de rayos catódicos, el sistema de generación de colores de su monitor se basa en la síntesis aditiva de los tres colores primarios, por lo tanto, todas las propiedades físicas de la tinta se han desvanecido a partir de la transducción digital que usted ha realizado para captar la imagen en su ordenador. Ciertamente se pueden hacer todos los análisis que se quieran a

través de las herramientas del Adobe Photoshop, pero las conclusiones extraídas carecen del más mínimo rigor científico.

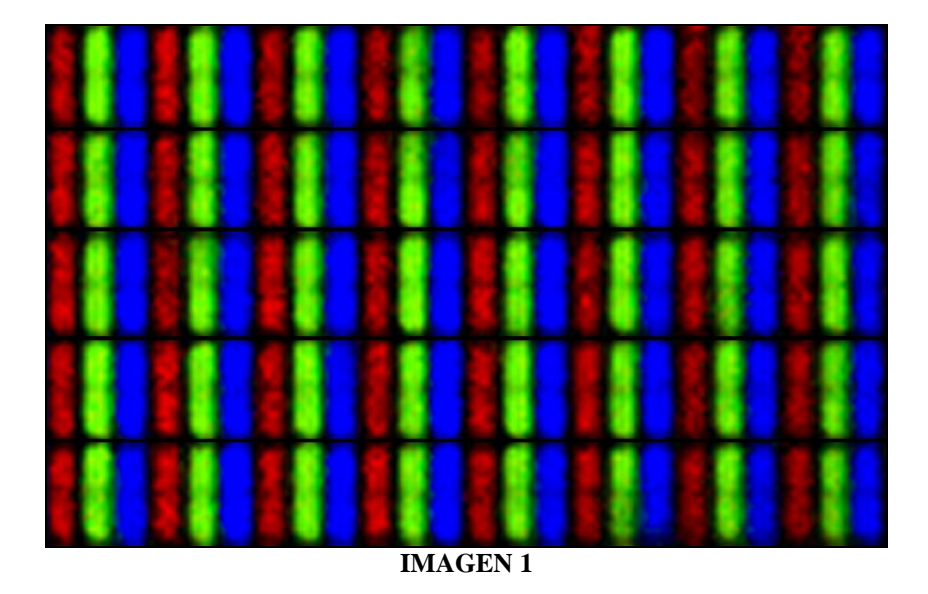

Para hacer un análisis de tintas es preciso irradiar sobre las emulsiones diferentes longitudes de onda (a ser posible bien delimitadas y sin excesivas radiaciones aberrantes) de forma que detectemos las reacciones de tales compuestos, así como exponer los resultados de tales irradiaciones a una serie de filtros que confirmen su grado de comportamiento respecto la escala del espectro electromagnético. En suma, necesitamos un módulo de análisis multiespectral lo más completo posible. Estos equipos se caracterizan por disponer de fuentes de excitación diversas, situadas en distintos sectores del espectro visible e invisible. De otro lado, para ver las imágenes precisamos de una cámara o de un tomavistas con el suficiente radio de captación electral, de forma que podamos percibir el mayor número posible de respuestas situadas fuera de la banda visible.

Una objeción importante que se nos puede presentar es que al traducir las imágenes del módulo multiespectral a un monitos de pantallas también estamos limitando la imagen devenida al traducirla a un código RGB, lo cual es bien cierto, sin embargo aquí lo importante no va a ser una única imagen captada, sino una sucesión de muchas y diversas que nos van a representar las respuestas conforme las sucesivas exposiciones. Por lo tanto, aunque todas ellas puedan ser digitalizadas, la importancia del análisis radica en las diferencias entre tales imágenes, además de, como ya hemos dicho, la mayor captación de banda espectral de nuestro dispositivo de captura.

Una vez que ya hemos obtenido nuestros resultados, hemos visualizado de manera conveniente las propiedades lumínicas de las tintas, las hemos expuesto a diferentes longitudes de onda y observado sus reacciones a través de un sistema de filtros, entonces y sólo entonces estaremos en disposición de extraer nuestras conclusiones y elaborar nuestro dictamen. No obstante, hay una interfase entre el análisis multiespectral y la elaboración del dictamen en que el experto que lo desee puede emplear una serie de comandos del Adobe Photoshop para dar mayor realce a los datos extraídos. En concreto, las herramientas del programa que se encargan del análisis del color y su clasificación. Vamos a poner un ejemplo.

Tenemos aquí el caso de un pagaré en donde la parte receptora alega que uno de los ceros ha sido añadido posteriormente a la elaboración del documento, sin su consentimiento y con la clara intención de justificar la entrega de una cantidad de dinero que nunca ha recibido, en concreto, a una cifra original de 850 se ha añadido un cero final para que figure 8.500, lo cual supone un añadido sustancial de 7.650 euros. Por nuestra parte se nos solicita que dictaminemos, si nos es posible, si tal cero ha podido ser incluido con posterioridad al acto de realización del documento, de manera fraudulenta, como es dable entender.

Como rápidamente habrá entendido el experto, una forma bastante eficaz de indagar acerca de los fenómenos interesados consiste en verificar si las tintas entre los tres primeros guarismos y el último cero son las mismas o son diferentes, ya que si fueran diferentes supondría una evidencia significativa que presumiblemente nos indicaría que tal cero se añadido con posterioridad.

De otro lado, y como es obvio, nuestro informe ha de incluir los pertinentes análisis con instrumentos de ampliación visual para verificar las pastosidades y residuos de la tinta, sus características de insaturado, posibles diferencias en todas las dimensiones gráficas (presión, inclinación, velocidad, forma, tamaño…) para detectar si la cifra hubiera sido efectuada por dos escribientes distintos, y otras pruebas que veamos sobre la marcha. Si el experto es ducho en la materia y tiene cierta garantía sobre los resultados, así como el pertinente permiso del magistrado, puede atreverse con alguna técnica más o menos destructiva. Particularmente somos partidarios de preservar con la mayor integridad posible los documentos. ¿Quien sabe que pueden inventar dentro de un año?

Para realizar el análisis multiespectral empleamos el Luminisys STM, un equipo muy potente que aúna la máxima eficacia discriminativa con el manejo más sencillo. El equipo que nosotros utilizamos permite la verificación de las tintas y otros elementos con una lámpara fluorescente, otra de tunsgeno, un anillo de LEDS, otra luz blanca muy potente con un radio electromagnético muy amplio para excitar los compuestos e incitar las respuestas de luminiscencia, dos lámparas de luz infrarroja con longitudes de onda de 850 y 940 nanómetros, tres fuentes de luz ultravioleta de 365, 313 y 254 nm. Muchas de estas fuentes de radiación son susceptibles de ser aplicadas de manera incidente, oblicua o transmitida. Amén de lo dicho el equipo STM tiene otras posibilidades, como el añadido de una serie de lámparas adicionales con la gama completa de las frecuencias electromagnéticas más comunes en el espectro visible (los colores primarios y secundarios).

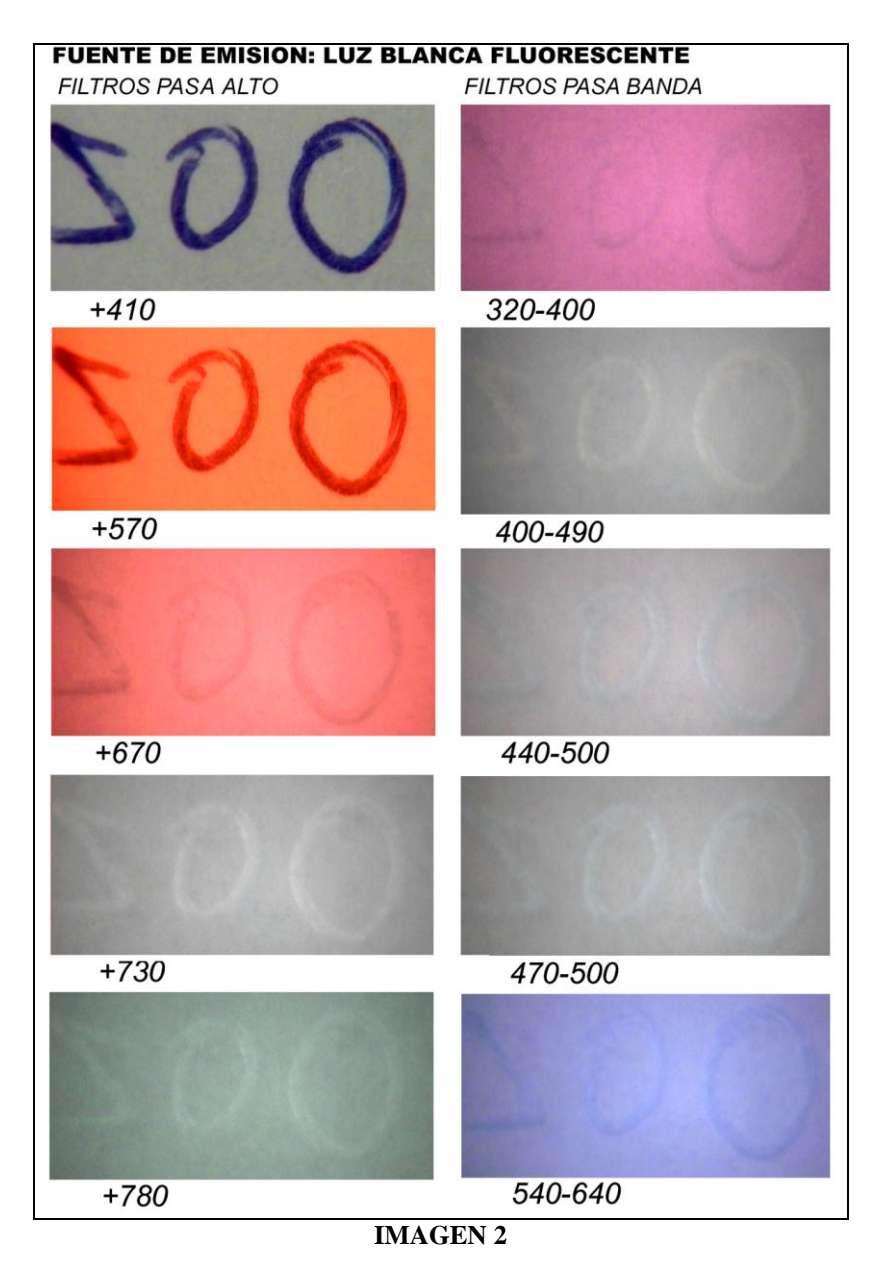

Una vez expuestas las tintas interesadas a las irradiaciones antes descritas para observar su grado de respuesta, efectuados de la misma manera la revisión de filtros conforme cada exposición, y realizadas, en suma, todas las pruebas necesarias del amplio abanico que permite el dispositivo este módulo de análisis multiespectral, fácilmente colegimos los resultados. En la imagen númº 2 observamos la revisión con luz blanca fluorescente a través del sistema de filtros complementario. De la imagen fácilmente se extrae que la respuesta de las tintas es semejante, igualmente, y aunque aquí no lo exponemos, la respuesta espectral obtenida en otras longitudes de onda (UV, IR, colores en banda visible) orienta decididamente nuestros análisis en el mismo sentido.

Parece bastante lógico inferir que una tinta de color azul, con una frecuencia de longitud muy corta en el espectro visible (imagen 3), tendrá una saturación significativa al aplicar los filtros pasa alto con longitudes de onda a partir de los 400 nanómetros, tal al menos es aquí lo que sucede, pero lo cierto es que no tiene porque ser así, ya que muy a menudo las tintas azules (no así otros colores más calidos) contienen entre sus componentes partículas carbonadas, ferropénicas, u otras emulsiones extraídas de metales pesados que hacen la tinta más oscura, y que asimismo tienen la particularidad de presentar un tono sombrío o negro cuando se irradian con luces infrarrojas (longitudes de onda muchas más largas). Estos resultados con los filtros pasa alto son coherentes al observar que la saturación más intensa con los filtros pasa banda se produce con el filtro de 320-400 nanómetros. Aunque también se produce una leve respuesta con el pasa banda de 540-640, lo cual sólo con esta imagen no sabemos como interpretar (tendríamos que ver otras respuestas a diversas radiaciones).

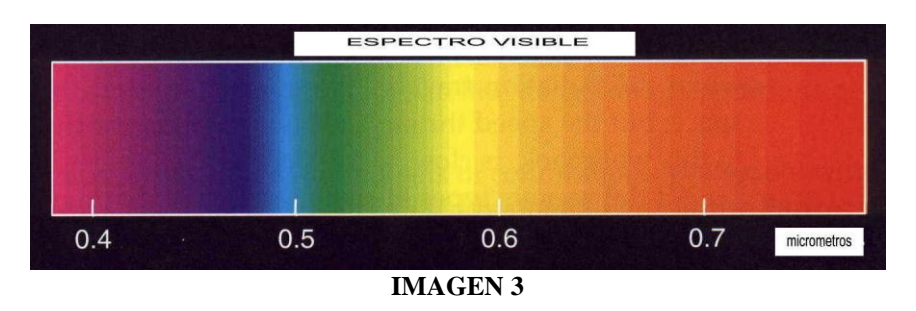

.

Entiéndase que la función de los filtros es delimitar el paso de la luz hasta nuestro visor, de manera que podamos apreciar las reacciones de la tinta sobre un rango de frecuencias electromagnéticas que puede ser variable.

Básicamente lo que hemos expuesto es un apartado del análisis de las tintas. Y es ahora, una vez realizados tales estudios, cuando podemos

emplear un programa de tratamiento de imágenes que disponga entre sus herramientas de algunas encargadas de clasificar los colores digitalizados. Nosotros empleamos el Adobe Photoshop, sin que ello suponga excluir otros programas que existen en el mercado.

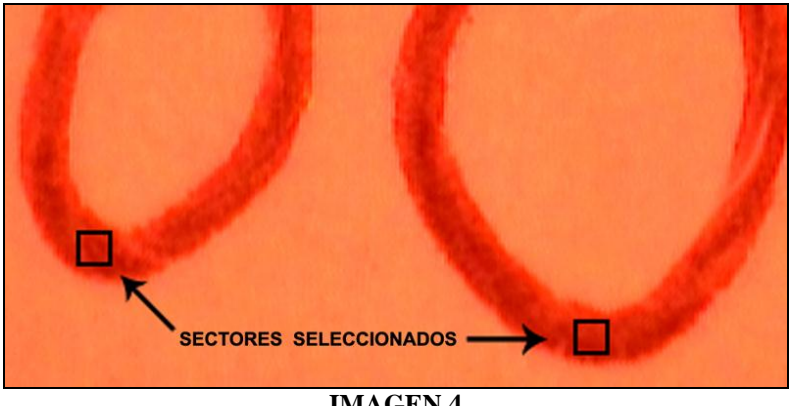

**IMAGEN 4**

Para hacer el análisis que a continuación describimos aconsejamos delimitar lo más posible la respuesta espectral para acentuar el alcance de la prueba, en nuestro caso vemos en la imagen 1 una respuesta muy definida en la exposición de luz blanca con filtro pasa alto de 570 nm. Observamos además dos sectores bien delimitados que facilitan de manera óptima los análisis. Se trata de la base de los dos ceros finales, en donde el autor ha saturado de manera más intensa (imagen 4).

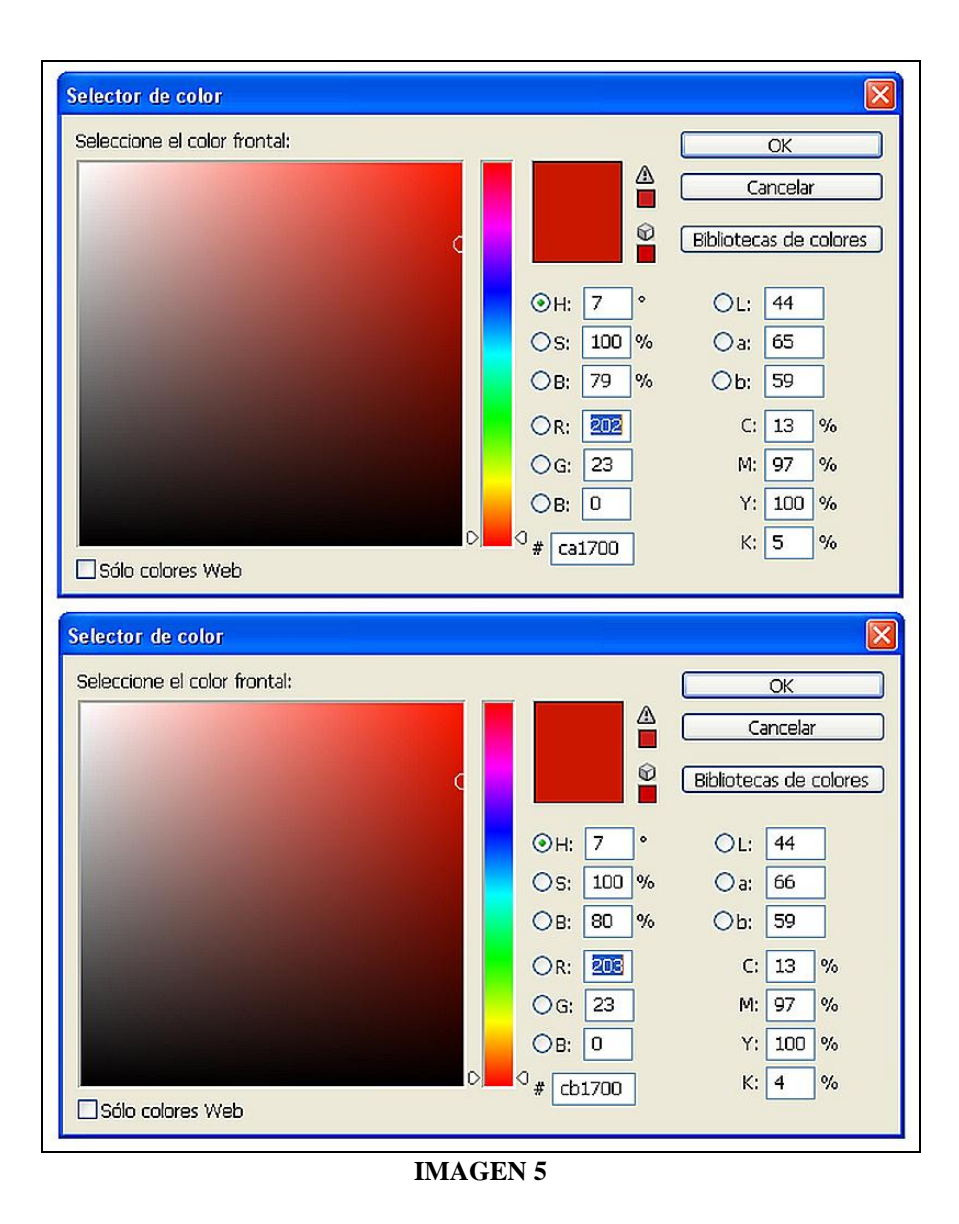

Una vez abierto el programa, sobre la base de esos ceros delimitamos dos pequeños cuadraditos circunscritos al trazo con la herramienta del programa "*herramienta Marco rectangular*", después hacemos doble clic en el cuadro con el comando cuentagotas de la barra de herramientas, entonces nos aparecerá el tono de color seleccionado en la herramienta de "*Configurar color*". Hacemos doble clic sobre nuestro color sito en la barra de herramientas y nos aparece la ventana de "*Selector de color*". Esta ventana describe todas las características RGB de este tono, podemos verlo en la imagen 5, donde tenemos la ventana de arriba para el cero de la izquierda, y la de abajo para el de la derecha.

La ventana nos muestra en primer lugar nuestro tono de color sobre un gran recuadro donde se sitúan las coordenadas de brillo y saturación. Los colores que saturan mucho absorben cierta cantidad de luz y por lo tanto tienden a ser más oscuros, evidentemente si la absorción es máxima el

color desaparece y obtenemos el color negro (desde el punto de vista físico el negro no es un color, porque el color como tal es una radiación, y el negro es la ausencia de la misma). El recuadro sitúa el tono negro en la parte inferior, desarrollándose por encima los distintos grados de saturación del tono. En el vértice superior izquierdo tenemos el brillo representado por el color blanco. El brillo de un color o de un objeto señala la cantidad de luz que no es capaz de absorber; un objeto que refleja todas las radiaciones se nos aparecerá como blanco si su superficie es rugosa, si la superficie es lisa entonces tendremos un espejo o un objeto sumamente reflectante. En esencia podemos decir que todos los colores o las cosas del universo absorben y reflejan la luz, la absorción determina la saturación del color y su tendencia al negro, mientras que la reflexión determina su brillo y su tendencia al blanco. El tono propiamente vendría a ser las cualidades intrínsecas del color mismo, es decir, su ubicación dentro de la escala de las frecuencias electromagnéticas visibles para el ser humano. Como ya dijimos existen otras muchas longitudes de onda, pero no tenemos sentidos para detectarlas, y hemos de entender que el color como tal es una construcción cerebral que nosotros realizamos en virtud de las captaciones sensoriales que hacemos de las ondas electromagnéticas.

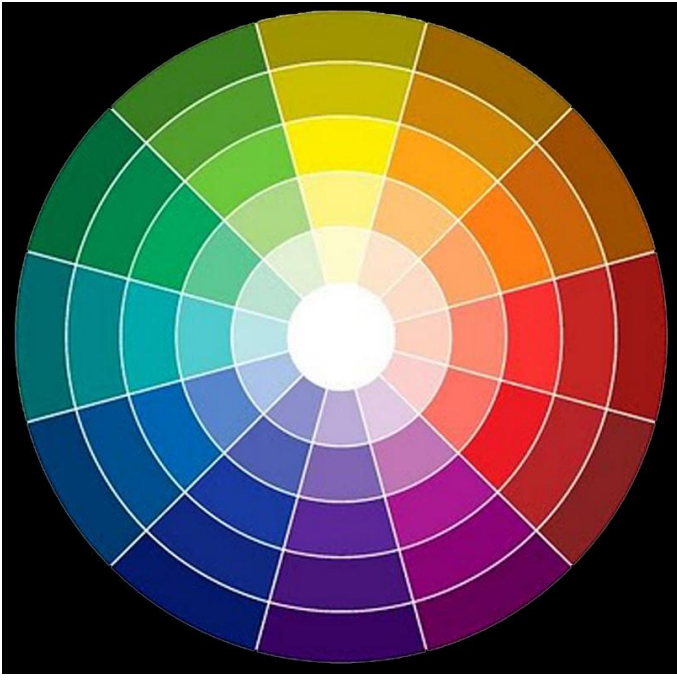

**IMAGEN 6. CIRCULO DE COLORES.**

Parea entender que es el color es conveniente estudiar el llamado "círculo de colores", existen otras versiones para representar y definir los colores, pero consideramos la siguiente la más adecuada y sencilla. El círculo de colores (imagen 6) representa la máxima calidad de brillo en el centro del círculo, el cual nos aparece blanco como es lógico. La máxima calidad de absorción del color sin que este desaparezca la tenemos en los círculos más excéntricos. Obviamente si seguimos avanzando los tonos serán cada vez más oscuros hasta llegar al negro. En medio, en el círculo cuarto empezando desde el centro, tenemos lo que podemos considerar el tono óptimo del color que equilibra su grado de saturación y brillo, es decir la mayor intensidad del color en sí mismo.

Todas estas dimensiones vienen cuantificados en la ventana de "Selector de color" del programa, en concreto, las letras H, S y B designan las palabras inglesas de *Hue, Saturation and Brightness*, que significan tono, saturación y brillo. El número del tono (H) se clasifica según una escala de 360 tonos diferentes que ofrece el programa. De esta manera nuestro tono de tintas será expresado por defecto en este listado junto con la información del brillo y contraste. Tanto la saturación como el brillo se expresan en porcentajes establecidos a través de las coordenadas de localización en el cuadro grande de la derecha. Por nuestra parte pensamos que esta información hubiera sido más útil si los porcentajes hubieran sido expresados con números inversamente proporcionales (la manera de calcular el brillo y la saturación puede ser algo confusa para el lego) pero en cualquier caso es una información muy valiosa a la hora de cuantificar tonos generados con sistema RGB.

Los tres recuadros siguientes son muy importantes, ya que nos informan de la composición del tono a través de la síntesis aditiva de los tres colores primarios: rojo, verde y azul (red, green and blue). Por medio de la síntesis aditiva podemos crear cualquier tono a través de la adición de otras radiaciones. El disco de Newton, que crea el color blanco a través de un disco giratorio que contiene los tres colores principales, o la generación de diferentes tonos a través de luces superpuestas, son buenos ejemplos para entender lo que es la síntesis aditiva. En la imagen 6 exponemos la síntesis aditiva de tres luces con los colores principales (rojo, verde y azul) para formar el blanco, en realidad con este sistema igualmente se puede formar cualquier otro tono.

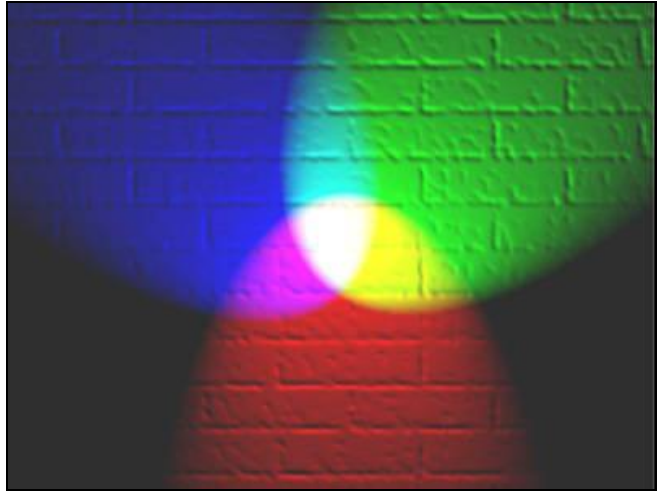

**IMAGEN 6**

La graduación de los tonos a través de la herramienta "Selector de color" se hace sobre una escala de 0 a 255 para cada color principal. Así, en nuestro caso concreto, podemos ver que el tono del primer guarismo viene determinado por una síntesis de 202 de rojo, 23 de verde, y prácticamente nada de azul. Curiosamente aquí el programa no nos da los componentes de los tonos en porcentajes, lo que a nuestro juicio hubiera sido mucho más representativo. En cualquier caso los podemos calcular fácilmente tomando como base el total de 765 si queremos considerar el brillo, o de 255 si solo nos interesa el tono.

Lo recuadros L, a y b, los obviamos debido a que son herramientas destinadas a los fotógrafos. Más importante es el recuadro destinado a la síntesis sustractiva, determinado por las siglas los colores: C (cian), M (magenta), Y (amarillo) y K (negro). La síntesis sustractiva no trabaja con luces de colores, sino con pigmentos, al combinar pigmentos de colores el resultado es siempre una disminución del brillo debido a los componentes empleados, de esta manera al mezclar homogéneamente los tres colores principales el resultado ha de ser el negro, a no ser que las sustancias integrantes de las pinturas empleen diversas sustancias que provoquen reacciones adversas y no deseadas (como es lo usual cuando se emplean pinturas de diferentes fabricantes). En cualquier caso el resultado en teoría ha de ser inverso al de la síntesis aditiva (imagen 7). La síntesis sustractiva es la utilizada en muchos sistemas de impresión actuales, los cuales utilizan como colores principales los descritos más arriba, el interesado puede comprobar los colores de su impresora lasser. A nuestro juicio, con la información de los colores RGB, así como del tono, el brillo y la saturación, tenemos datos más que suficientes para clasificar las características de las tintas.

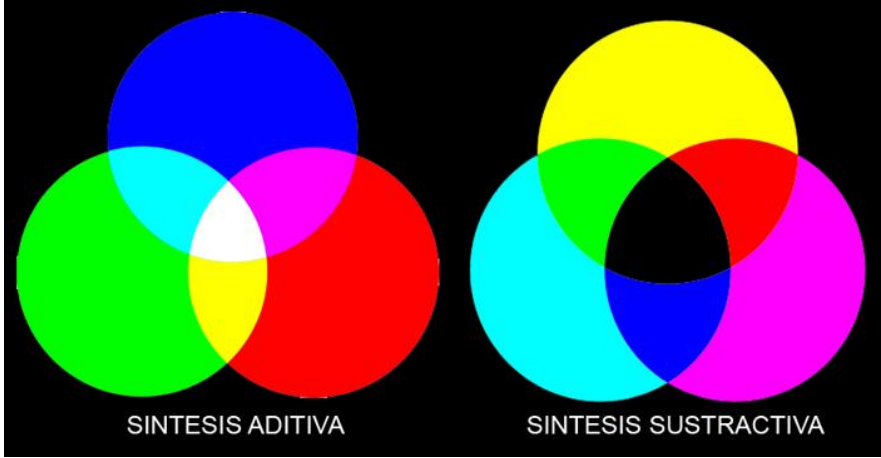

**IMAGEN 7**

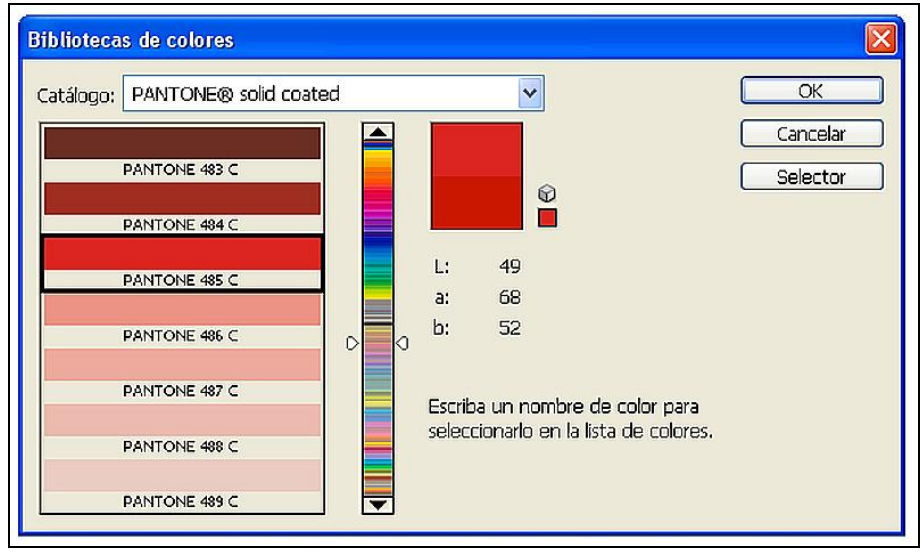

**IMAGEN 9**

De otro lado, en el recuadro de "*Selector de color*" tenemos un comando que indica "*Biblioteca de colores*". Este recuadro nos señala la semejanza más próxima de nuestro color con uno de los tonos de la más importante marca de de tintas: Pantone. En muchos trabajos de impresión industriales los colores no se crean por la síntesis sustractiva a través de varios colores principales, sino que lo que se hace es emplear tintas específicas creadas para cada color (colores process). En este sentido la marca Pantone dispone de una gama completísima de colores en la que prácticamente es imposible no encontrar el tono deseado. El Comando programa dispone de una biblioteca de más de 8.000 colores con los que poder asemejar el tono de nuestra tinta. En este caso el color de nuestras tintas es emparejado con el tono Pantone 485 C en los dos casos (imagen 9), fenómeno bastante indicativo de la semejanza de las tintas y que no siempre sucede a pesar de emplear los mismos útiles escriturales. Es por este motivo por el que aconsejamos que al seleccionar el recuadro se haga

sobre un mancha bien saturada sin espacios en blanco. El mejor procedimiento es, sin duda, alguna, realizar varias selecciones y comprobar los resultados, hacer algunos análisis estadísticos inclusive, hasta que podamos llegar a conclusiones válidas y fiables.

Como se puede entender estas informaciones han venido mediadas enteramente por el tratamiento digital que realiza el programa, sin embargo la homogeneidad e igualación a la hora de tomar las muestras con el módulo de análisis multiespectral es de suma importancia para limitar las variabilidades derivadas del manejo del software.

Queda, por último, clasificar de manera comparativa los datos extraídos, lo cual podemos hacer como sigue, aquí solo exponemos las respuestas con luz blanca fluorescente y filtro pasa alto de 570 nm, pero se pueden tomar las que queramos:

Módulo de Análisis multiespectral Luminisys STM:

Tipificación RGB digital de las tintas expuestas con luz blanca fluorescente y filtro pasa alto de 570 *(Transducción de imagen analógica a sistema RGB)*

Programa de tratamiento de imágenes Adobe Photoshop.

*- Cero primero:*  Tono: 7, Brillo: 79%, Saturación: 100%. R: 202, G: 23, B: 0. Semejante a tono homologado 485 C Pantone.

*- Cero segundo:*  Tono: 7, Brillo: 80%, Saturación: 100%. R: 203, G: 23, B: 0. Semejante a tono homologado 485 C Pantone.

El Programa también tiene una función denominada histograma, que podemos utilizar para representar gráficamente la composición RGB de nuestro tono (imagen 10). Básicamente, el histograma de una imagen es un gráfico estadístico que mide la distribución de píxeles en una imagen conforme su grado de luminosidad. El eje x del gráfico representa la luminosidad expresada desde el blanco a la izquierda (valor 0) hasta el negro a la derecha (255), que señala la mayor tasa de saturación. El eje vertical indica la acumulación de píxeles en términos de porcentajes sobre los existentes en la imagen. Estos datos de los ejes no suelen venir

indicados en el recuadro del programa, por lo que es conveniente que el experto los explique o los inserte en la imagen del histograma.

Lo que en ningún caso podemos hacer es considerar este gráfico una curva espectral, porque no tiene absolutamente nada que ver. Si queremos establecer diversas curvas espectrales de una tinta necesitamos un dispositivo de captación espectrofotométrico que nos ubique sus reacciones sobre la banda del espectro electromagnético. Las respuestas de la sustancia pueden ser distintas para cada longitud de onda, pero por lo común se suele irradiar un haz de luz blanca con un ancho de banda delimitado y estable. Las frecuencias reflejadas y no absorbidas son captadas por un sensor y ordenadas en una banda espectral conforme la intensidad de las radiaciones (espectro de absorción).

De este modo, si queremos analizar las respuestas de absorción y de reflexión hemos de hacerlo a través del estudio directo de las reacciones de la muestra ante diferentes longitudes de onda. Como es dable entender, denominar "curvas espectrales" a los gráficos estadísticos obtenidos a partir de imágenes digitalizadas en sistema RGB refleja un grado de ignorancia muy considerable.

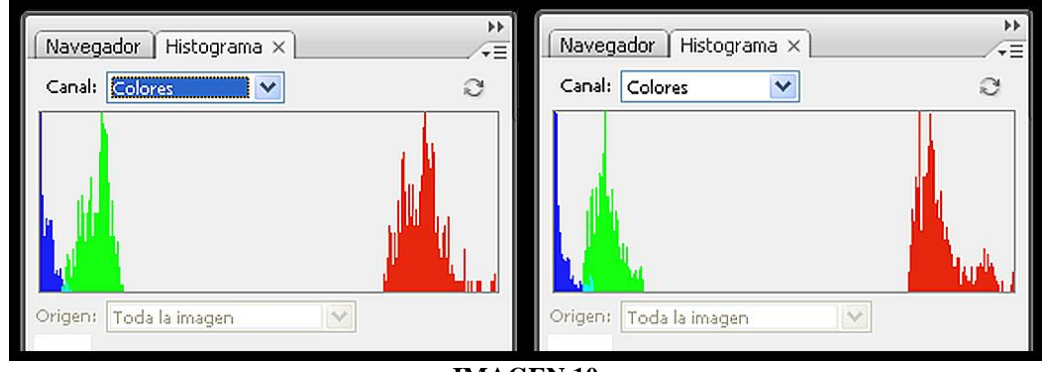

**IMAGEN 10**

Por lo demás, si hacemos estas comparaciones hemos de aclarar en el informe que tales estudios se basan en la transducción de las respuestas espectrales al código RGB del equipo informático. Igualmente podemos comparar otras respuestas espectrales, primero con luz blanca y después con otras exposiciones, así como con el empleo de los filtros pertinentes, escogiendo aquellas respuestas que nos parezcan más indicativas para dar una imagen global de los comportamientos de la tinta. De esta manera, si no disponemos del espectrofotómetro o de otros equipos análogos, podemos analizar los resultados del módulo multiespectral con las herramientas del Adobe photoshop. Desde un punto de vista científico nuestro trabajo adolece de una deficiencia fundamental e insoslayable, y la

única forma de justificar esta forma de proceder consiste en especificar con toda claridad que nuestras conclusiones se basan en el examen visual de los resultados obtenidos a través del análisis multiespectral, amén de otras pruebas (verificación de la presión del útil escritural, ampliación óptica para estudiar el saturado y la pastosidad de las tintas, etc). Pero tampoco vemos ningún inconveniente en la clasificación de los resultados multiespectrales a través de un sistema de tratamiento de imágenes RGB, siempre que seamos conscientes de sus limitaciones y del alcance que objetivamente tienen nuestros análisis, desde luego, lo que bajo ninguna circunstancia podemos hacer es sustentar nuestras conclusiones en las comprobaciones efectuadas con las herramientas del Photoshop.

En cualquier caso, y como siempre decimos, nunca podremos decir que las tintas son las mismas, sino que tienen la misma respuesta espectral, ergo, existe una probabilidad significativa de que hayan sido estampadas con el mismo útil y carga de tinta, o en su defecto, con dos útiles escriturales que mantienen unas características gráficas semejantes.